# Containers Without the Magic

Vince Salvino

@vincesalvino

slides: <u>coderedcorp.com/resources</u>

PyOhio 2018

### What is a Container?

#### Common Answer = Dark Magic

Look how "easy" it is to use containers...

```
$ apt-get install docker
```

\$ docker run hello-world

#### Real Answer = Bundle

Bundle ALL software and system dependencies of your app

Less overhead and complexity than a virtual machine

• More control than a requirements.txt

# That's nice... so why should I care?

### Running your Python app "normally"

```
$ pip install -r requirements.txt
$ python myapp.py
```

- But wait... which version of python am I using?
- But wait... something in my requirements.txt conflicts with a different version of something else on the system.

#### And then the gods created virtualenv

```
$ virtualenv myapp
(myapp)$ pip install -r requirements.txt
(myapp)$ python myapp.py
```

- Now I can run different versions of python in each virtualenv!
- Now I can run different versions of EVERYTHING in my requirements.txt in separate virtualenvs!

### But the gods were still not pleased

- My system only comes with python 2.7 and 3.2
  - Live with it.
  - Compile a different version of python for your system.
  - Install a sketchy binary or PPA from some random dude on the internet.
- My app needs a SYSTEM library installed, that is outside the scope of pip
  - Well on fedora you need to install [package]
  - On ubuntu you can install [package], but that version has a bug that doesn't work with our app
  - Fools! your app should only be pure python!

## Some tried to please the gods by sacrificing resources to virtual machines

- But nobody wants that mess
- Why have we resorted to creating an entire OS image just to run our app?
- Bloatware, USA now my nice lean app needs multiple gigabytes of memory and a 20GB disk just to run a copy of the OS and all those system libraries.

#### So the gods created containers

 Actually, the concept of containers has existed for a long time (BSD jails - but only heathens use BSD)

- Containers essentially let you specify a collection of system packages, code, files, etc. and run that all natively on the OS.
- It's like virtualenv for your entire OS!!!

## [recap]

# That's nice... so why should I care?

- If you ever needed a different version of python...
- If you ever had trouble installing a system dependency...
- If you ever needed to install your app on multiple systems (or multiple apps on one system) and found it involving a lot of tedium...
- If you want to easily distribute a fully working version of your app to others...

#### ...then you might care about containers.

# That's cool... How do containers actually work?

#### **Container Tech Comparison**

#### virtualenv

- A very basic containerization system
- Specifically for python
- Only handles python packages

```
# requirements.txt
Django==1.11
wagtail==2.0.1
mysqlclient
```

#### **Container Tech Comparison**

## What if we had virtualenv for the whole system?!?!

- Install python versions
- Manage apache/system dependencies

```
# super requirements.txt
Django==1.11
wagtail==2.0.1
mysqlclient
Apache==2.4
Python==3.6
mod_wsgi
mod redirect
imagemagick
```

... we do! It's called LXC or Docker

#### **Container Tech Comparison**

#### **LCX**

- Linux Containers
- Starts from a base image which is like a lightweight mini-distro (ubuntu, etc.)
- Runs all the libraries and code of the mini-OS natively using the host's kernel.
- Similar experience to a VM, but much lighter and not actually virtualized.

#### Docker

- Very portable (Windows, Mac, Linux, cloud-native)
- Images only include the exact software you specify.
- Other software dependencies are handled by docker behind the scenes.
- Runs only the libraries and code you specify directly on the host.

Start with a pre-defined OS image (Debian 8)

- Start with a pre-defined OS image (Debian 8)
- Install my app's system dependencies (e.g. imagemagik, libmysqlclient-dev)

- Start with a pre-defined OS image (Debian 8)
- Install my app's system dependencies (e.g. imagemagik, libmysqlclient-dev)
- Install the version(s) of python from OS (2.7 and 3.4)

- Start with a pre-defined OS image (Debian 8)
- Install my app's system dependencies (e.g. imagemagik, libmysqlclient-dev)
- Install the version(s) of python from OS (2.7 and 3.4)
- Install virtualenv so I can run more than one python app

- Start with a pre-defined OS image (Debian 8)
- Install my app's system dependencies (e.g. imagemagik, libmysqlclient-dev)
- Install the version(s) of python from OS (2.7 and 3.4)
- Install virtualenv so I can run more than one python app
- Install the version of Apache from OS (Apache 2.4.12)

- Start with a pre-defined OS image (Debian 8)
- Install my app's system dependencies (e.g. imagemagik, libmysqlclient-dev)
- Install the version(s) of python from OS (2.7 and 3.4)
- Install virtualenv so I can run more than one python app
- Install the version of Apache from OS (Apache 2.4.12)
- Set up a wsgi, jump through hoops, create a virtualenv, set things to start on boot, etc.

- Start with a pre-defined OS image (Debian 8)
- Install my app's system dependencies (e.g. imagemagik, libmysqlclient-dev)
- Install the version(s) of python from OS (2.7 and 3.4)
- Install virtualenv so I can run more than one python app
- Install the version of Apache from OS (Apache 2.4.12)
- Set up a wsgi, jump through hoops, create a virtualenv, set things to start on boot, etc.
- Copy my code to the server and restart Apache

 Pre-define a docker image that includes apache, python, and other system dependencies.

- Pre-define a docker image that includes apache, python, and other system dependencies.
- Pre-load my code in the docker image.

- Pre-define a docker image that includes apache, python, and other system dependencies.
- Pre-load my code in the docker image.
- Pre-define what to do when it starts (e.g. start apache)

- Pre-define a docker image that includes apache, python, and other system dependencies.
- Pre-load my code in the docker image.
- Pre-define what to do when it starts (e.g. start apache)
- Run the docker image

- Pre-define a docker image that includes apache, python, and other system dependencies.
- Pre-load my code in the docker image.
- Pre-define what to do when it starts (e.g. start apache)
- Run the docker image

My docker image will now run EXACTLY the same on any OS because all dependencies and files have been pre-defined and are managed by docker, instead of being managed by the OS or manually by the sys admin.

#### Visualized LAMP stack

My App (code) **WSGI Apache Python Giant web of dependencies (system) Kernel (system)** 

#### Visualized Docker stack

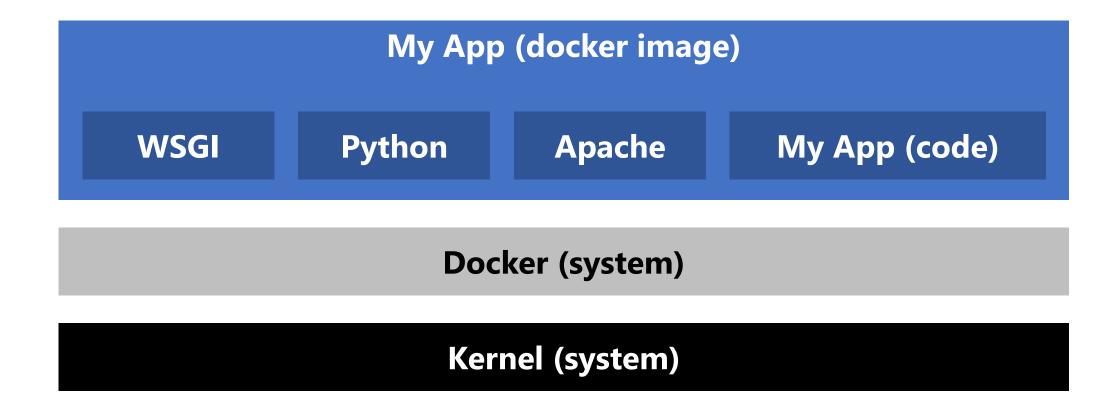

## **Quick Start**

My app looks like this:

```
/myapp/
myapp.py
requirements.txt
```

Now add a Dockerfile. Think of the dockerfile as a requirements.txt for your entire system.

```
/myapp/
myapp.py
requirements.txt
Dockerfile
```

```
# Dockerfile
FROM python:3.6
COPY . /code/
RUN pip install -r /code/requirements.txt
CMD python /code/myapp.py
```

```
# Dockerfile

FROM python:3.6

COPY . /code/
RUN pip install -r /code/re
```

This is a simple example, using the actual python file as the final CMD command.

For something like a LAMP stack, this Dockerfile would include installation of apache and dependencies, and the final CMD command would probably be to start apache.

CMD python /code/myapp.py

We just created a Dockerfile that defines everything our app needs, and what to execute

Now we build a docker image of our app

/myapp \$ docker build -t myapp\_image

/myapp \$ docker build -t myapp\_image

 This one command provisions all dependencies we defined for our app, and packages it up into a single container image.

• This image is a binary distributable. Think of it like an ".exe" that contains our app and everything our app needs, and tells the system what to execute.

### It's all dockerized

Now we have a docker image called **myapp\_image** 

#### Run your Python app

Now we can create and run an actual container (instance of our app) from the docker image

\$ docker run myapp\_image

# Remember that dark magic from the first slide...

Hopefully now it makes a little bit of sense.

```
$ apt-get install docker
```

\$ docker run hello-world

# Avoiding "New Shiny Syndrome"

# Containers provide a way of bundling code AND system dependencies into one binary

#### When to USE containers

- App runs on multiple systems
- Multiple different apps run on one system.
- Easily distribute a fully working app to other systems or users.

#### When NOT TO USE containers

- One app per system
- System dependencies do not need upgraded or changed frequently
- The app does not get distributed to other systems or users.

### Let's Talk

@vincesalvino

slides: <a href="mailto:coderedcorp.com/resources">coderedcorp.com/resources</a>

salvino@coderedcorp.com